## Working with Typical Measurements table

To create a Typical Measurements table

- 1. Do one of the following:
  - Click the Add New button and from the drop-down list select Property Set. The new row in the table is created. Type the name of the Property Set and specify the Measurements of the selected Property Set.
  - Click the Add Existing button to add an existing Property Set to the table.
- 2. Click the Evaluate Measurements button to create the Actual Measurements table automatically.

In the Typical Measurements table, you can select one of the Display Modes:

- Owned Measurements collects only owned measurements.
- All Measurements collects all measurements hierarchically with primitive types.

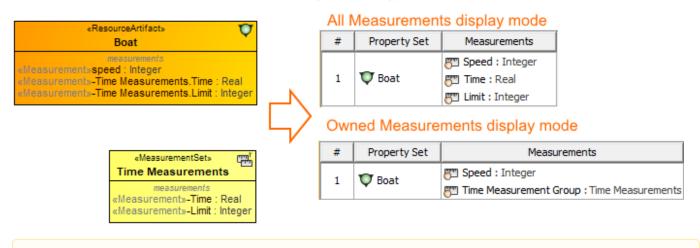

the created instances are stored in the same location as the Typical Measurements table.

## **Related pages**

Property Set elements for measurement tables